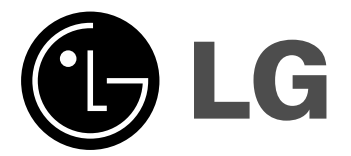

# **MICROSISTEM Hi-Fi MANUAL DE UTILIZARE**

 $\overline{a}$ 

**MODEL: XC102 XC102-A0U/D0U/X0U XCS102F**

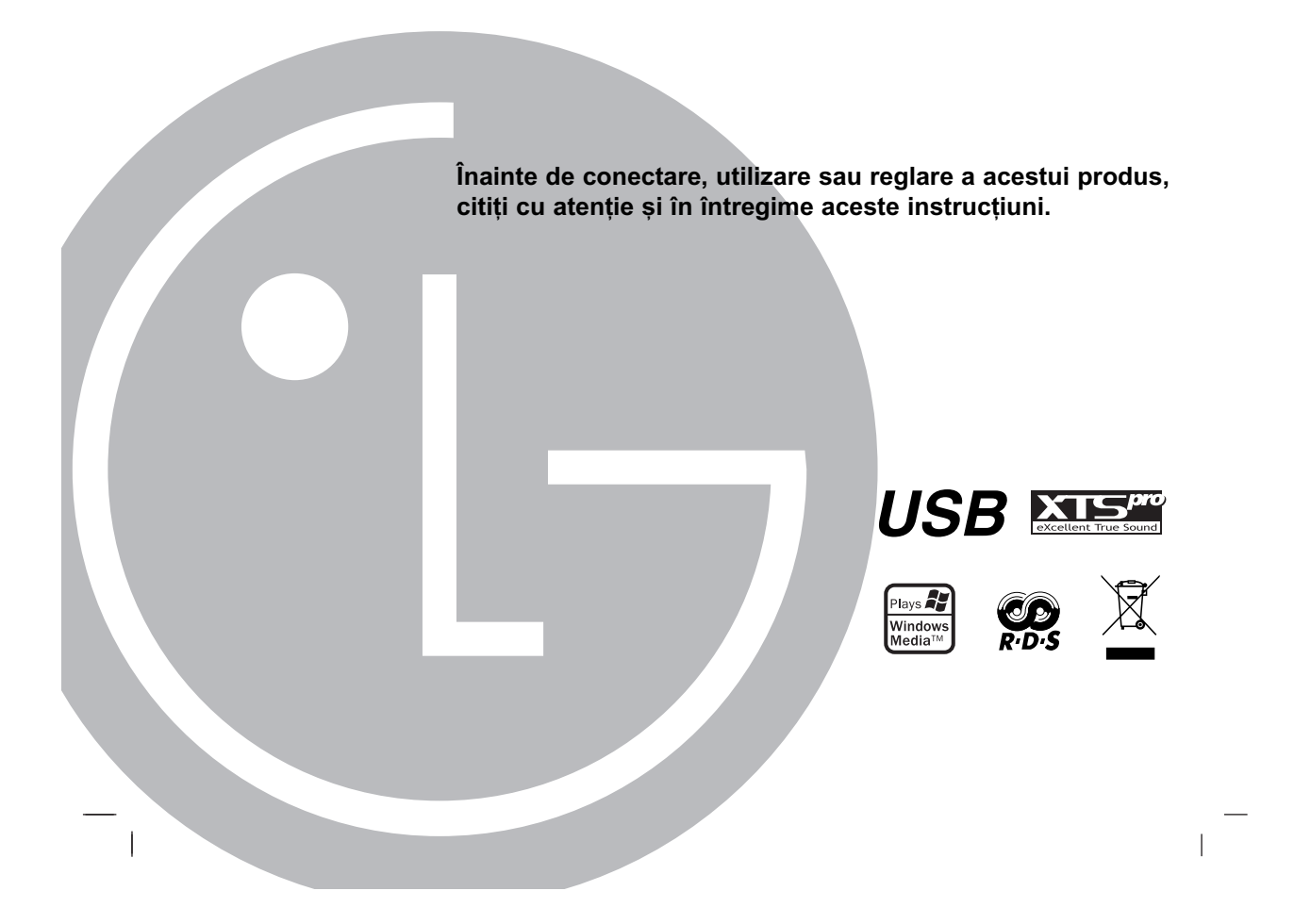

# **Precauții pentru siguranță**

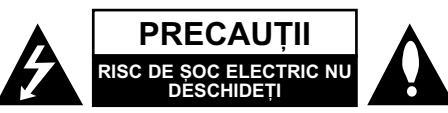

**PRECAUTII: PENTRU A REDUCE RISCUL DE SOC** ELECTRIC, NU SCOATEȚI CAPACUL (SAU PARTEA DIN SPATE). ÎN INTERIOR NU EXISTÃ PIESE CARE POT FI MANIPULATE DE UTILIZATOR PENTRU LUCRĂRI DE SERVICE ADRESATI-VĂ

PERSONALULUI CALIFICAT.

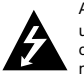

Acest fulger cu simbolul săgeții încadrat într-un triunghi echilateral este destinat sã alerteze utilizatorul cu privire la prezența unei tensiuni periculoase neizolate în incinta produsului, care ar putea avea o valoare suficientă pentru a constitui un risc de șoc electric.

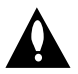

Semnul de exclamare încadrat într-un triunghi echilateral este destinat sã alerteze utilizatorul cu privire la prezența unor instrucțiuni importante de operare și întreținere (service) în documentația care însoțește produsul.

**ATENȚIE: PENTRU A REDUCE RISCUL DE** INCENDIU SAU SOC ELECTRIC, NU EXPUNETI ACEST PRODUS INTEMPERIILOR SAU UMEZELII.

ATENȚIE: Nu instalați acest echipament într-un spațiu restrâns, cum ar fi o bibliotecã sau un element similar.

PRECAUȚII: Nu obstrucționați orificiile de ventilare. A se instala în conformitate cu instrucțiunile producătorului.

Fantele și orificiile din carcasă au rolul de a asigura ventilarea și o funcționare optimă a produsului, precum și de a proteja produsul de supraîncălzire. Orificiile nu trebuie obstrucționate prin așezarea produsului pe un pat, o canapea, o carpetă sau pe o altă suprafață similară. Acest produs nu trebuie amplasat într-un obiect de mobilier, cum ar fi o bibliotecã sau un raft, decât dacã există o ventilație corespunzătoare sau dacă se respectă instruc-—iunile producãtorului.

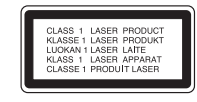

#### **PRECAUTII:**

Acest produs folosește un sistem laser.

Pentru a asigura o utilizare corectă a acestui produs, citiți cu atenție acest manual de utilizare și păstrați-l pentru consultări ulterioare. Dacă aparatul necesită lucrări de întreținere, contactați

un service autorizat. Folosirea comenzilor, reglajelor sau îndeplinirea altor proceduri decât cele specificate aici pot provoca expuneri periculoase la radiatii

Pentru a preveni expunerea directă la razele laser, nu încercați să deschideți incinta. La deschidere sunt radiații laser vizibile. NU PRIVITI DIRECT ÎNSPRE RAZE

**PRECAUȚII:** Aparatul nu trebuie să vină în contact cu apa (picături sau vărsată), iar pe el nu trebuie așezate obiecte pline cu<br>lichide, cum ar fi vaze de flori.

 $\overline{\phantom{a}}$ 

#### **PRECAUTII cu privire la cablul de alimentare**

#### **Pentru majoritatea aparatelor, se recomandã sã fie amplasate pe un circuit dedicat;**

Aceasta înseamnã ca un circuit electric sã alimenteze doar acest aparat, fără alte prize sau circuite secundare. Consultați pagina de specificații din acest manual de utilizare pentru mai multă iguranță

Nu supraîncărcați prizele. Prizele cu suprasarcină, prizele si cablurile slãbite sau deteriorate, cablurile de alimentare roase sau deteriorate, ori cu izolația ruptă, sunt periculoase. Oricare dintre aceste situații poate provoca șoc electric sau incendiu. Examinați periodic cablul aparatului, iar dacă pare a fi deteriorat<br>scoateți-l din priză, nu mai utilizați aparatul și înlocuiți cablul cu unul identic, printr-un service autorizat.

Protejati cablul de alimentare împotriva abuzurilor de ordin fizic sau mecanic, cum ar fi rãsucirea, formarea de noduri, prinderea la o usă sau călcarea sa. Acordați o atenție specială stecărelor, prizelor și punctului în care cablul iese din aparat.

Pentru a întrerupe alimentarea cu curent, scoateți stecărul din priză. Când instalați produsul, asigurați-vă că ștecărul este ușor .<br>accesibil.

#### **Evacuarea aparatului vechi**

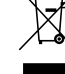

1. Dacã un produs poartã acest simbol cu o pubelã tãiatã, aceasta înseamnã cã produsul respectiv se supune Directivei europene 2002/96/EC.

- 2. Toate aparatele electrice și electronice vor fi evacuate separat de deșeurile menajere, prin serviciile<br>speciale de colectare desemnate de autoritățile guvernamentale sau locale.
- 3. Evacuarea corectã a vechiului aparat va ajuta la preîntâmpinarea unor posibile consecințe negative pentru mediu și pentru sănătatea omului.
- 4. Pentru mai multe informații detaliate cu privire la evacuarea vechiului aparat, contactati biroul municipal, serviciile de evacuare a deșeurilor sau magazinul de unde ați cumpărat produsul.

**Acest produs este fabricat în conformitate cu DIRECTIVA CEE 89/336/EEC, 93/68/EEC …i 2006/95/EC.**

#### **Mod de economisire a energiei**

Puteti seta aparatul pe un mod de economisire a energiei. Cu aparatul pornit, apăsați și țineți apăsat butonul

**POWER** ( $\bigcirc$ /l) timp de circa 3 secunde

- Pe display nu apare nimic când aparatul este închis.

Pentru anulare, apăsați POWER ( $\bigcirc$ /I).

# **Înainte de utilizare** nainte de utilizar

# **Înainte de utilizare**

# **Cuprins**

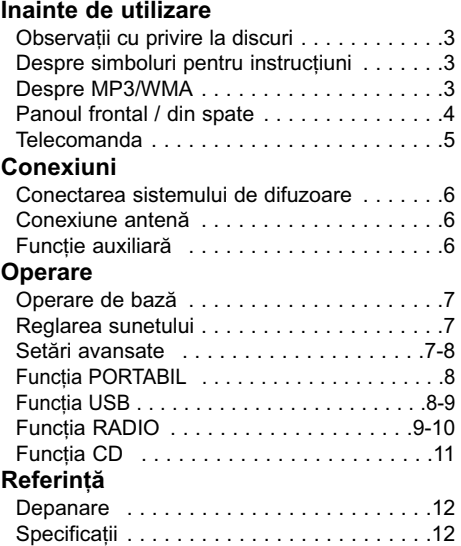

# **Observații cu privire la discuri Manevrarea discurilor**

Nu atingeți partea înregistrată a discului. Țineți discul de margini, astfel încât să nu lăsati amprente pe suprafață. Nu lipiți hârtie sau bandă pe disc.

#### **Depozitarea discurilor**

După redare, puneți discul în carcasa sa. Nu expuneți discul la lumina solară directă sau la surse de căldură și nu-l lăsați într-o mașină parcatã expusã la lumina solarã directã.

#### **Curătarea discurilor**

 $\overline{\phantom{a}}$ 

Amprentele și praful de pe disc pot provoca distorsiuni ale sunetului. Înainte de redare, curã țați discul cu o cârpă curată. Ștergeți discul dinspre centru cãtre exterior.

Nu folosiți solvenți puternici, cum ar fi alcoolul, benzina, tinerul, agenții de curățare disponibili pe piață sau spray antistatic special pentru înregistrãrile vechi pe vinil.

# **Despre simboluri pentru instruc—iuni**

Indicã pericole care pot deteriora aparatul sau pot provoca alte pagube materiale.

Indicã trãsãturi de utilizare speciale ale **Notã**acestui aparat.

# **Despre MP3/WMA**

**Compatibilitatea discului MP3/WMA cu acest aparat este limitatã astfel:**

1. Frecventa de discriminare

- 8 48 kHz (MP3), 32 48 kHz (WMA) 2. Frecvența de eșantionare (bit rate)
- 8 320 kbps (MP3), 48 320 kbps (WMA) 3. Formatul fizic CD-R trebuie sã fie
- "ISO 9660"
- 4. Dacă înregistrati fisiere MP3/WMA cu un software care nu poate crea un SISTEM DE FIȘIERE, de exemplu "Direct-CD" etc., fisierele MP3 nu pot fi redate. Vă recomandăm să folosiți "Easy-CD Creator", care creează un sistem de fisiere ISO 9660.
- 5. Denumirile fișierelor trebuie date folosind 30 litere sau mai puține și trebuie să aibă extensia ".mp3" sau ".wma", de ex. "\*\*\*\*\*\*\*\*.MP3" sau "\*\*\*\*\*\*\*.WMA".
- 6. Nu folosiți caractere speciale, cum ar fi "/:\*?"<>" etc.
- 7. Chiar dacă numărul total de fișiere de pe disc este mai mare de 1000, vor fi afișate doar pânã la 999.

#### **Despre MULTI SESSION**

- Această funcție recunoaște un disc multi session la un disc de tip CD-ROM.
- ex) De exemplu, dacă sunt fișiere MP3/WMA în prima sesiune, va fi redat numai fișierul MP3/WMA din prima sesiune. Dacã în întreaga sesiune sunt numai fisiere MP3/WMA, sunt redate toate fișierele din sesiune. Dacă în prima sesiune sunt numai track-uri audio, numai acestea vor fi redate.

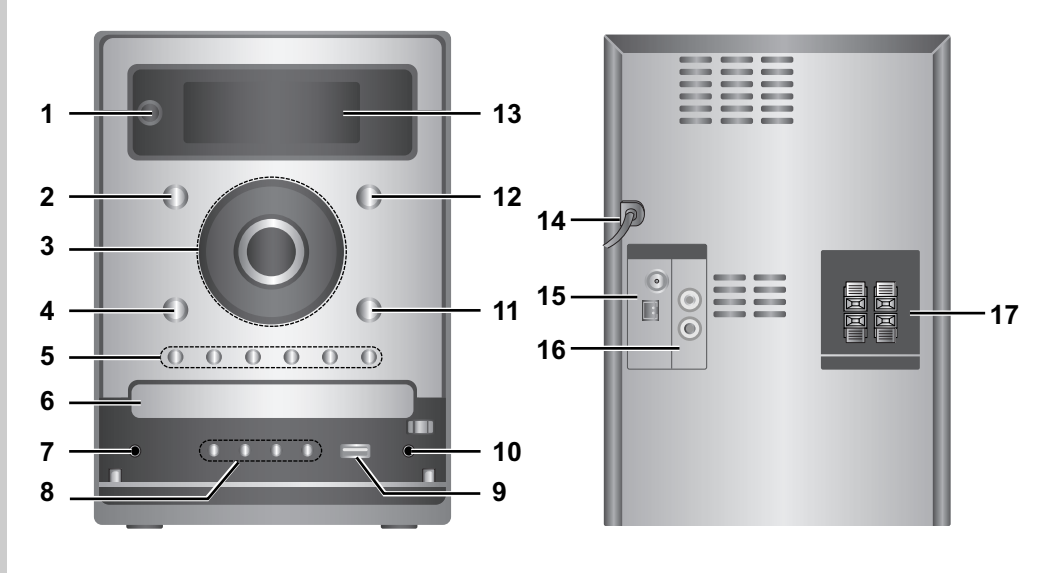

# **Panoul frontal / din spate**

- 1. **小/** (POWER)
- 2. CD
- 3. HI (REDARE/PAUZĂ)
	- **44/BB** (SALT/CĂUTARE) TUNE.-/+
	- $\cdot$  (STOP)
	- BUTON REGLARE VOLUM
- 4. USB
- 5. XDSS plus
	- XTS pro
	- EQ Master
	- ST./MONO
	- PROG.
	- $\cdot$  CD  $\triangle$
- 6. PLATAN DISC
- 7.  $\Omega$  (Mufă căști) :  $\emptyset$ 3.5mm
- 8. DEMO
	- TIMER
	- CLOCK
	- SET (RDS OPȚIONAL)
- 9.  $\leftarrow$  (Conector USB)
- 10. Mufã PORT.IN
- 11. AUX (PORTABLE)
- 12. TUNER
- 13. FEREASTRĂ AFIȘAJ
- 14. POWER IN (CABLU DE ALIMENTARE)

 $\overline{1}$ 

 $\overline{1}$ 

- 15. AM/FM MUFÃ ANTENÃ
- 16. Conector AUX IN (intrare auxiliarã)
- 17. MUFÃ DIFUZOR

# **Telecomanda**

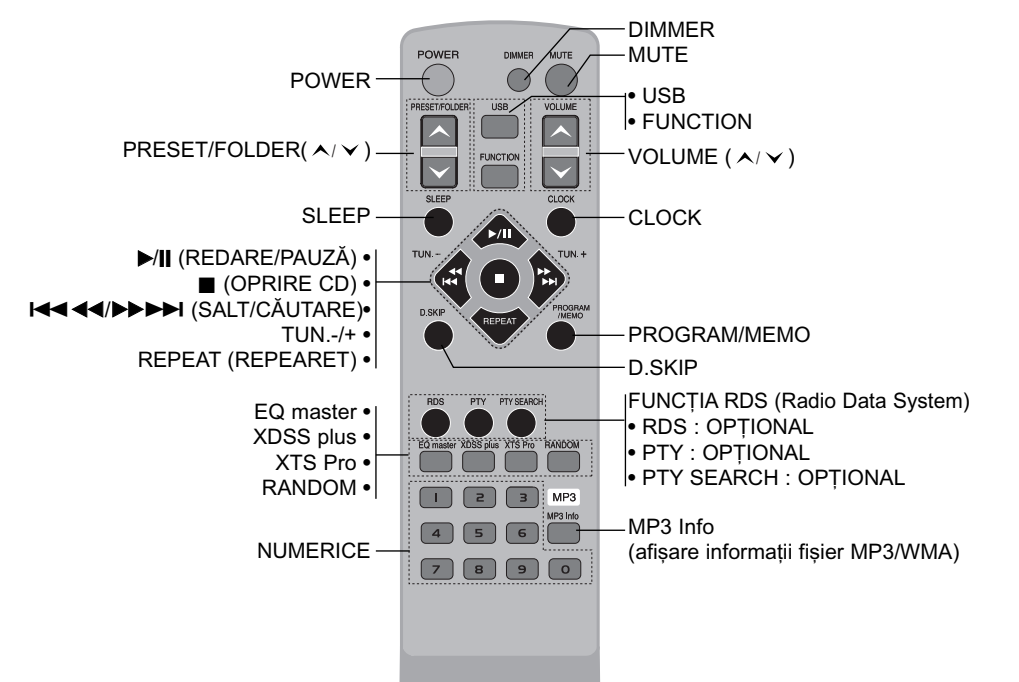

#### **Instalarea bateriei telecomenzii**

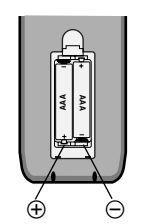

Scoateți capacul bateriei aflat în partea din spate a telecomenzii și introduceți douã baterii R03 (AAA) cu simbolurile  $\oplus$  și  $\ominus$  aliniate corect.

#### **Limite de operare ale telecomenzii**

Îndreptați telecomanda către senzor și apăsați butoanele.

- Distanța : Circa 7 m de la senzorul aflat în partea din față.
- Unghi : Circa 30° în fiecare directie de la senzorul aflat la partea din față.

# $\triangle$  Precauții

 $\overline{\phantom{a}}$ 

: Nu amestecați o baterie veche cu una nouă. Nu puneți baterii de tipuri diferite (standard, alcaline etc.).

**5**

**Înainte de utilizare**

nainte de utilizare

# **Conexiuni**

# **Conectarea sistemului de difuzoare**

Conectați cablurile difuzorului la mufa pentru difuzor.

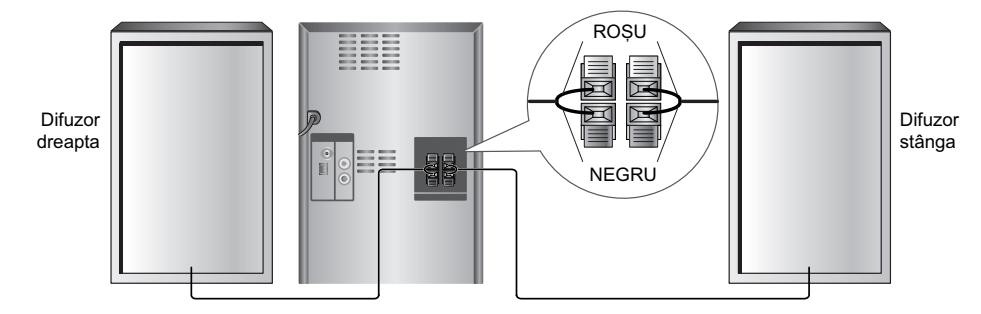

#### **Note:**

- Asigurați-vă că ați fixat cablul difuzorului la borna corespunzătoare de la componente: + la + și la -. Dacă inversați cablurile, sunetul va fi distorsionat și îi vor lipsi bașii.
- Dacă folosiți difuzoarele frontale cu puterea nominală de intrare maximă redusă, reglați volumul cu grijă, pentru a evita un semnal de ieșire excesiv din difuzor.
- Conectați corect difuzoarele stânga/dreapta. Dacă le inversați, sunetul poate fi distorsionat.

#### **Conexiune antenã**

Conectați antenele FM/AM livrate pentru a asculta la radio.

### **Func—ie auxiliarã**

Conectați un aparat auxiliar, cum ar fi un televizor sau un video recorder, prin conectorul AUX montat la partea din spate și apăsați **FUNCTION** sau

 $\overline{1}$ 

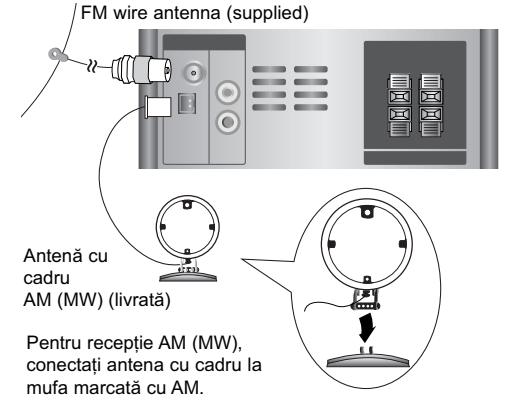

#### **Note:**

**6**

- Pentru a preveni aparitia zgomotelor, tineti antena AM cu cadru departe de aparat si de alte componente.
- Asigurați-vă că ați întins complet antena cu fir FM.
- Dupã conectarea antenei cu fir FM, mențineți-o pe cât posibil la orizontală.

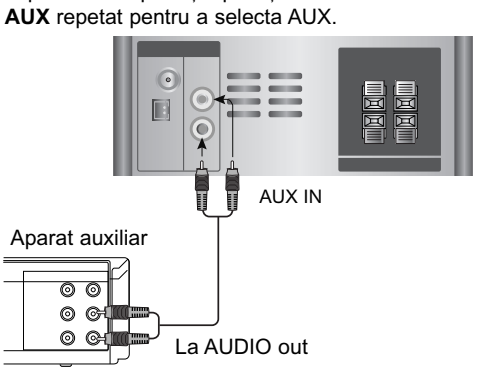

#### **Notã:**

Opriți aparatul înainte de a conecta aparatul auxiliar; în caz contrar, se va auzi un zgomot.

# **Operare**

# **Operare de bazã**

# Mufă căsti

Conectați mufa unor căști ( $\phi$ 3.5 mm) la conector pentru a auzi sonorul prin căști. Conectarea căștilor va opri sunetul din difuzoare.

#### **MUTE**

Apăsați **MUTE** pentru a opri temporar sunetul. Pe display se aprinde intermitent indicatorul

" ". Pentru anulare, apãsa—i din nou **VOLUME (**  $\wedge$  **/**  $\vee$  **)** sau <code>MUTE.</code>

# **DIMMER (GRADUATOR)**

Dacă apăsați o dată **DIMMER**, display-ul se întunecã sau se lumineazã.

#### **RANDOM (ORDINE ALEATORIE)**

Dacă apăsați RANDOM, puteți reda trackurile/fișierele în ordine aleatorie sau puteți renunța la această funcție.

#### **DEMO**

Apãsa—i **DEMO** când aparatul este oprit, pentru a face o demonstrație a funcției pe display. Pentru anulare, apăsați din nou **POWER (** $\uparrow$ **/|)** sau **DEMO**.

### **Reglarea sunetului Efect EGALIZOR**

Puteți alege dintre 7 moduri prestabilite de sunet și puteți regla BASS (bași), MIDDLE (medii) și TREBLE (înalte).

- Puteți selecta modul de sunet dorit cu ajutorul **EQ master**.
	- $NORMAL \rightarrow \text{USER EQ} \rightarrow \text{POP} \rightarrow \text{CLASSIC}$ → →

 $JAZZ \leftarrow \text{DRAMA } \leftarrow \text{ROCK}$ - Apãsa—i **EQ master** pentru a selecta USER EQ. DRAMA

1. Pentru a intra în modul de setare "USER EQ",

- \_ apăsați **SET** când este afișat "USER EQ".<br>2. În modul USER EQ, apăsați repetat **▶||** sau de pe panoul frontal. Veți putea selecta apoi efectul sonor dorit, alegând între BASS, MIDDLE sau TREBLE.
- 3. Când este afișat un meniu pe care l-ați selectat, apăsați <</a>  $\blacktriangleleft$  bb/>  $\blacktriangleright$  de pe panoul frontal pentru a seta nivelul sunetului în pași de MIN,  $-4$  ~  $+4$ , MAX.
	- Apoi este afișat un moment nivelul sunetului, iar setarea este completã.
- 4. Repetați pașii 2 3 pentru a seta un alt efect sonor.
- 5. Apãsa—i **SET**.

## **XDSS**

#### **(eXtreme Dynamic Sound System)**

Apãsa—i **XDSS plus** pentru a îmbunãtã—i efectul înaltelor, başilor și surround. Se aprinde indicatorul "XDSS ON" sau "NORMAL".

#### **MP3 Optimizer**

Această funcție este optimizată pentru fișiere MP3 comprimabile, astfel încât sunetul bașilor va fi îmbunătătit. La fiecare apăsare a XDSS plus. De pe panoul frontal, setarea se modificã în urmãtoarea ordine.

 $XDSS ON \rightarrow MP3 - OPT ON \rightarrow NORMAL$ 

### **XTS Pro**

Funcția creează un sunet optim, pentru ca dvs. să puteți asculta sonorul original. La fiecare apăsare a butonului XTS Pro, sunt afișate pe rând "XTS -- PRO ON" sau "XTS -- PRO OFF".

#### **Notã:**

Funcția XTS Pro nu va putea fi utilizată dacă sunt conectate căstile.

#### **Setãri avansate Setarea ceasului**

#### 1. Apăsați **CLOCK**.

- 2. Selectați formatul de afișare cu 24 ore sau cu 12 ore apăsând <</a>
de pe panoul frontal.
- 3. Apãsa—i **SET** pentru a confirma formatul de afișare a orei selectat.
- 4. Apăsați <</br > de pe panoul frontal pentru a seta ora corectă și apoi apăsați **SET**.
- 5. Apăsati ◀◀/▶▶ de pe panoul frontal pentru a seta minutele corecte și apoi apăsați **SET**.
- 6. Apăsați **CLOCK** oricând, pentru a afișa ora timp de circa 5 secunde.

### **Notã:**

Dacă doriți să resetați ceasul, apăsați și țineți apãsat **CLOCK** timp de peste 2 secunde.

#### **Funcția Sleep**

Dacă folositi optiunea de oprire automată (sleep timer), aparatul se oprește automat după trecerea timpului specificat.

- 1. Apãsa—i **SLEEP** pentru a seta ora de oprire dorită. Pe display apare indicatorul SLEEP și ora de oprire.
- 2. Apãsa—i **SLEEP** o datã; setarea se schimbã în urmãtoarea ordine:

SLEEP 180 → 150 → 120 → 90 → 80  $\rightarrow$  70  $\rightarrow$  60  $\rightarrow$  50  $\rightarrow$  40  $\rightarrow$  30  $\rightarrow$  20  $\rightarrow$  10 → OFF (Fără afișaj) → SLEEP 180 ...

- **Note:**
- Dacă apăsați **SLEEP** când timpul este afișat, timpul rãmas pânã la oprire este resetat.
- **•** Pentru a opri func—ia, apãsa—i **SLEEP** repetat până când apare "SLEEP 10" și apoi apăsați din nou **SLEEP**.

 $(7)$ 

#### **Functia Timer**

Cu ajutorul funcției TIMER puteți porni sau opri redarea CD, USB si receptia radio la momentul dorit.

- 1. Apăsați **CLOCK** pentru a verifica ora curentă. (Dacă nu setați ceasul, funcția timer nu funcț ioneazã.)
- 2. Apãsa—i **TIMER** pentru a intra în modul de setare a timer-ului. Dacă doriti să corectati setarea TIMER memo-

rată anterior, apăsati si tineti apăsat butonul **TIMER** timp de peste 2 secunde.

- Pe display apare ora memorată anterior și indicatorul " ®".
- 3. Fiecare functie (TUNER → CD → USB) se aprinde intermitent pe display, la rând. Apăsați **SET** când functia dorită se aprinde intermitent.
- 4. a. Când selectați funcția TUNER, selectați numãrul prestabilit memorat anterior apăsând <</a>  $\blacktriangleleft$  + de pe panoul frontal și apãsa—i **SET**.
	- b. Când selectati functia CD sau USB, - Indicatorul "ON TIME" apare pentru circa 0,5 secunde pe display și apoi dispare.
- 5. Setați ora de pornire apăsând <</></>  $\blacktriangleleft$  de pe panoul frontal și apăsați **SET**.
- 6. Setați minutul de pornire apăsând <</br/>  $\blacktriangleright\blacktriangleright$  de pe panoul frontal și apăsați **SET**.
	- Indicatorul "OFF TIME" apare pentru circa 0,5 secunde pe display și apoi dispare.
- 7. Reluați pașii 5 6 pentru a seta ora/minutul de oprire.
- 8. Reglați nivelul volumului apăsând <</a>4</a> pe panoul frontal și apăsați **SET**.
- 9. Opriți sistemul.

Funcția selectată este pornită și oprită automat la ora stabilitã.

**Pentru a anula sau a verifica timer-ul** La fiecare apăsare a butonului **TIMER**, puteti selecta sau anula setarea timer-ului. De asemenea, puteți verifica setarea orei. Pentru a activa sau verifica timer-ul, apăsați butonul **TIMER**, astfel încât pe display apare " $\circ$ ". Pentru a anula TIMER-ul, apăsați butonul **TIMER**, astfel încât "<sup>®</sup>" să dispară de pe display.

# **Functia PORTABIL**

Când conectați un aparat portabil de redare muzicã la mufa PORT.IN a acestui aparat cu ajutorul unui cablu stereo mini de  $\phi$ 3.5 mm (nelivrat), puteti asculta sunetul aparatului portabil prin difuzor.

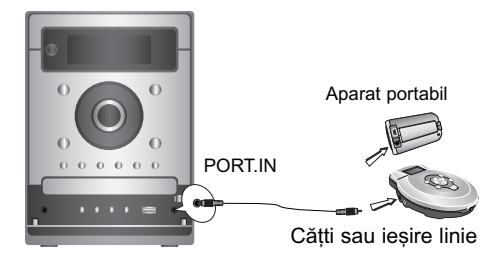

- 1. Conectati mufa PORT.IN a acestui aparat la o mufă de căsti a altui aparat portabil, cu ajutorul unui cablu.
- 2. Apãsa—i repetat **FUNCTION** sau **AUX** pentru a selecta funcția PORTABLE.
- 3. Începeți redarea la aparatul portabil conectat.
- 4. Reglati volumul folosind **VOLUME**.
- **Notã:**

"Cablul Ýstereo mini Ø3,5 mm" se comercializează separat.

# **Functia USB**

Puteti reda fisiere media MP3/WMA salvate într-un MP3 player sau pe un dispozitiv de memorie USB conectând dispozitivul la portul USB al acestui aparat.

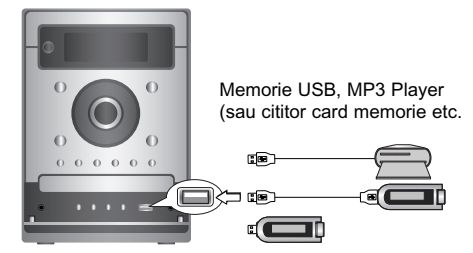

#### **Dispozitive compatibile**

- 1. Dispozitivele care necesitã o instalare suplimentară de program când le conectați la un computer nu sunt suportate.
- 2. MP3 Player : MP3 player de tip Flash.
- MP3 player-ele care necesitã instalarea unui driver nu sunt suportate.
- 3. USB Flash Drive : Dispozitive care suportã USB 2.0 sau USB 1.1.

#### **Redare de bazã**

- 1. Conectati dispozitivul USB la conectorul USB al aparatului.
- 2. Apăsați USB pentru a intra în modul USB. Pe display apare "CHECKING" și apoi este afisat numărul total de fisiere.
- 3. Apăsați >/|| (REDARE/PAUZĂ). În plus, redarea se poate face și cu ajutorul butoanelor **NUMERICE**.

#### **Pentru a scoate dispozitivul USB din aparat**

- 1. Apãsa—i **FUNCTION** repetat pentru a selecta alte moduri.
- 2. Scoateți dispozitivul USB din aparat. **Notã:**

În afară de redarea de bază, dacă doriți să folosiți celelalte funcții, a se vedea secțiunea Redare CD.

### **Trecerea pe alte carduri**

În cazul în care la portul USB sunt conectate mai mult de două carduri de memorie, apăsați **D.SKIP** pentru a selecta cardul pe care doriti să-l utilizați. **Note:**

- **Nu scoate—i dispozitivul USB când este în** functiune.
- Dacă faceți o copie de rezervă, preveniți pierderea datelor.
- Dacă folosiți un cablu prelungitor USB sau un hub USB, este posibil ca dispozitivul USB sã nu fie recunoscut.
- Un dispozitiv care folosește un sistem de fișiere NTFS nu este suportat (Este suportat numai
- sistemul de fișiere FAT (16/32)). • Funcția USB a acestui aparat nu suportă toate dispozitivele USB.
- Camerele digitale si telefoanele mobile nu sunt suportate.
- Acest aparat nu este suportat dacã numãrul total de fișiere este 1000 sau mai mult.

# **Functia RADIO**

# **Presetarea posturilor radio**

Puteți preseta 50 posturi FM și AM.

- 1. Apăsati **FUNCTION** de pe telecomandă sau **TUNER** de pe panoul frontal pentru a selecta frecvența dorită (AM sau FM).
- 2. Selecta—i postul dorit apãsând **TUN.-/+** de pe telecomandã sau **TUNE.-/+** de pe panoul frontal.

#### **Acord automat**

- Apãsa—i **TUN.-/+** sau **TUNE.-/+** timp de peste 0,5 secunde. Căutarea se opreste când aparatul prinde un post.

#### **Acord manual**

- Apăsați TUN.-/+ sau TUNE.-/+ scurt și repetat.

- 3. Apăsati **PROGRAM/MEMO** de pe telecomandă sau **PROG.** de pe panoul frontal. Numãrul prestabilit se va aprinde intermitent pe display.
- 4. Apăsați **PRESET/FOLDER ( ∧/ ∨ )** pentru a selecta numãrul prestabilit dorit.
- 5. Apãsa—i din nou **PROGRAM/MEMO** sau **PROG.** Postul este memorat.
- 6. Repetați pașii de la 1 (sau 2) la 5 pentru a memora alte posturi.

#### Pentru a sterge toate posturile memorate ‰ine—i apãsat **PROGRAM/MEMO** sau **PROG.**. timp de douã secunde; pe display apare "ERASE ALL", apoi apăsați din nou PROGRAM/MEMO

# sau PROG.. L posturile sunt sterse.

# Pentru referința dvs.

Dacã toate posturile au fost deja introduse, va apărea mesajul "FULL" un moment și apoi un numãr prestabilit se va aprinde intermitent. Pentru a schimba numărul prestabilit, urmați pașii  $4 - 5$ 

#### **Pentru reapelarea posturilor prestabilite**

Apăsați și țineți apăsat **PRESET/FOLDER (**  $\wedge$  **/**  $\vee$  **)** pânã când apare numãrul prestabilit dorit sau apăsați-l în mod repetat.

#### **Pentru a asculta radioul**

- 1. Apãsa—i **FUNCTION** sau **TUNER** pentru a selecta frecvența dorită (AM sau FM). Ultimul post receptionat este acordat.
- 2. Apăsați **PRESET/FOLDER ( ㅅ**/ **∨ )** repetat pentru a selecta postul prestabilit dorit. - La fiecare apãsare a butonului, aparatul
	- prinde un post prestabilit o datã.
- 3. Reglați volumul apăsând **VOLUME (**  $\wedge$  **/**  $\vee$  **)** de pe telecomandã [sau rotind butonul de control **VOLUME**] repetat.

#### **Pentru a asculta posturi radio care nu au fost memorate**

Consultați secțiunile "Prestabilirea posturilor radio" din partea stângã.

#### **Pentru a opri radioul**

Apăsati **POWER (①/I)** pentru a opri aparatul sau pentru a selecta alt mod funcție (CD, USB, AUX, PORTABLE).

### Pentru referința dvs.

- Dacã un post FM emite zgomote. Apăsați ST./MONO, apoi "STEREO" dispar de pe display. Nu va mai exista efectul stereo, însã recepția se va îmbunătăți. Apăsați din nou **ST./MONO** pentru a reveni la efectul stereo.
- Pentru a îmbunătăti calitatea receptiei, repoziționați antenele livrate.
	-

#### **Funcția RDS- OPȚIONAL Despre RDS**

Acest aparat este echipat cu RDS (Radio Data System), care oferă o gamă largă de informații pe radio FM. Folosit acum în multe țări, RDS este un sistem de transmitere a semnalelor postului sau a unor informații de rețea, o descriere a programului postului sub forma unui mesaj text despre post sau a uni particularități ale selecției muzicale, precum și ora exactă.

#### **Acord RDS**

Dacă un post FM este recepționat și conține date RDS, aparatul va afișa automat semnalul de apel al postului și indicatorul RDS se va aprinde pe display, ca și indicatorii pentru recunoașterea tipului programului (PTY), Radio Text (RT), orã (CT) și program servicii RDS (PS), dacă aceștia sunt transmiși de către post.

#### **Opțiuni de afișare RDS**

Sistemul RDS poate transmite o largã varietate de informații în plus față de semnalul de apel initial care apare când un post este receptionat pentru prima dată. În funcționarea RDS normală, display-ul va indica denumirea postului, rețeaua de transmisie sau literele de apelare. Prin apăsarea RDS de pe panoul frontal veți putea parcurge ciclul diferitelor tipuri de date în ordine:

 $(FREQUENCY \rightarrow PTY \rightarrow RT \rightarrow CT \rightarrow PS)$  $\uparrow$ 

- PTY (recunoaștere tip program) - Denumirea tipului programului este afișată pe display.
- RT (recunoaștere radio text) - Denumirea radio textului este afișată pe display.
- CT (ora controlatã de canal) - îi permite aparatului să receptioneze ora curentă și s-o afiseze pe display.
- PS (denumire serviciu program)
- Denumirea canalului este afișată pe display. **Notã:**

Este posibil ca unele posturi RDS sã aleagã sã nu includã unele dintre aceste caracteristici suplimentare. Dacã datele necesare pentru modul selectat nu sunt transmise, fereastra de afișaj va arăta mesajul PTY NONE, RT NONE, CT NONE, PS NONE.

#### **Cãutare program (PTY)**

Un avantaj important al caracteristicii RDS îl constituie capacitatea de a codifica emisii cu coduri de Tip Program (PTY) care indicã tipul materialului emis. Urmãtoarea listã aratã abrevierile folosite pentru a indica fiecare PTY, împreună cu o explicație a PTY.

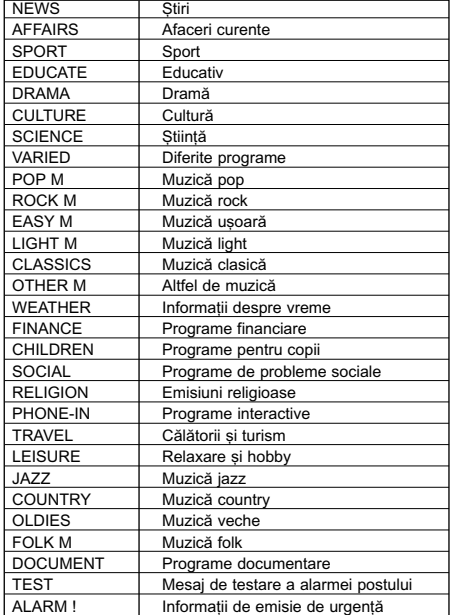

Puteți căuta un anumit tip de program (PTY) parcurgând acești pași:

- 1. Apăsați **FUNCTION** pentru a selecta modul FM.
- 2. Apãsa—i **PTY**; pe display va apãrea ultimul PTY folosit.
- 3. Apăsați PTY repetat pentru a selecta PTY dorit.
- 4. Când este selectat PTY, țineți apăsat PTY **SEARCH**. Aparatul va intra în modul de cãutare automatã. Dacã este gãsit un post, căutarea se opreste.

# **Functia CD**

#### **Redare de bazã**

- 1. Apăsați **FUNCTION** pentru a selecta funcția CD Dacă nu ați pus nici un disc, va apărea "NO DISC".
- 2. Apăsați **CD ≜** și puneți discul pe platan.

#### **Notã:**

Pentru a folosi un disc de 8 cm, puneți-l pe cercul interior al platanului.

- 3. Apăsați **CD** <sup>▲</sup> pentru a închide
- compartimentul discului. 4. Apăsati **▶/II (REDARE/PAUZĂ)**. Redarea unui Audio CD sau a unui CD cu MP3/WMA se poate face și cu ajutorul butoanelor **NUMERICE**.

#### **Pause (Pauzã)**

Apãsa—i B**/**[] **( REDARE/PAUZÃ)** în timpul redãrii. Apăsați din nou acest buton pentru a relua redarea.

#### **Stop (Oprire)**

Apăsați (STOP) în timpul redării. **Cãutarea unui track**

Tineti apăsat **I-lea 44/DDD-i** de pe telecomandă (sau  $\blacktriangleleft$ / $\blacktriangleright$  de pe panoul frontal) în timpul redării și apoi eliberați-le la punctul dorit.

#### **Notã:**

Această funcție este disponibilă numai pentru Audio CD-uri.

#### **Pentru a sãri peste un track**

- Apăsati **>>>>I** pentru a trece la următorul track.
- Dacă  $\blacktriangleleft$  4 este apăsat o dată la mijlocul unui track, player-ul revine la începutul track-ului respectiv. Dacã sunt apãsate din nou, este sãrit un track la fiecare apãsare a butonului.

#### **Pentru redare programatã**

Puteti aranja ordinea track-urilor de pe un disc (fisiere MP3/WMA de pe un USB) în modul dorit și vă puteți crea propriul program. Programul poate conține până la 20 track-uri (fișiere).

- 1. Apăsați PROGRAM/MEMO de pe telecomandã (sau **PROG.** de pe panoul frontal) în modul oprit.
- 2. Apăsati **i 44 44/> > > >**I pentru a selecta track-uri (fisiere).
- 3. Apãsa—i **PROGRAM/MEMO** sau **PROG.**.
- 4. Repetați pașii 1 3 de mai sus.
- 5. Apăsați >/|| (REDARE/PAUZĂ).

Pentru verificarea conținutului programului Apãsa—i **PROGRAM/MEMO** sau **PROG.** în modul oprit.

- Va fi afisat un track si numărul programului.

#### Pentru ștergerea conținutului programului Apãsa—i **PROGRAM/MEMO** sau **PROG.** în modul oprit. Și apoi apăsați ■ (STOP).

#### Pentru suplimentarea conținutului programului

- 1. Apãsa—i **PROGRAM/MEMO** sau **PROG.** repetat în modul oprit, pânã când numãrul track-ului clipeste.
- 2. Repetati pasii 2 3 de mai sus.
- Pentru modificarea conținutului programului
- 1. Apãsa—i **PROGRAM/MEMO** sau **PROG.** pentru a afișa numărul programului pe care doriți să-l modificati

2. Repetati pasii 2 - 3 de mai sus.

#### **Repetare**

#### Apăsați **REPEAT** în timpul redării.

 $\overline{1}$ 

**Redare repetatã a unui Audio CD sau program.**

<del>┌→</del> REPEAT : Pentru redarea repetată a unui

track/fisier. REPEAT ALL : Pentru redarea repetatã a unui →

disc. sau Pentru redarea repetatã a

întregului program. OFF(Fără afișaj) : Pentru a anula redarea repetatã.

#### **MP3/WMA/USB**

→ REPEAT : Pentru redarea repetată a unui fișier. →

REPEAT : Pentru redarea repetatã a unui folder.  $\mathbf{I}$ 

REPEAT ALL : Pentru redarea repetatã a tuturor fișierelor. →

OFF(Fără afișaj) :Pentru a anula redarea repetatã.

#### Pentru a verifica informațiile fișierului **MP3/WMA**

Apãsa—i **MP3 Info** în timpul redãrii unui fi…ier MP3/WMA.

- Informațiile (informațiile despre oră, numele folderului și al fișierului, titlul, interpretul, albumul sau numărul discului) fișierului MP3/WMA vor fi prezentate pe display.
- Dacă nu există informații despre fișierul MP3/WMA, pe display va apãrea indicatorul "NO ID3 TAG" sau "NO WMA TAG".

#### **Notã:**

Acest aparat poate reda un CD-R sau un CD-RW care conține titluri audio sau fișiere MP3/WMA.

#### **Funcția folderului cu fișiere MP3/WMA** Apăsați PRESET/FOLDER (  $\land$  /  $\lor$  ) de pe

telecomandã pentru a selecta folderul dorit. **Notã:**

Acest lucru este valabil în cazul în care pe discul MP3/WMA se aflã mai multe foldere.

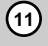

# **Referin—ã**

# **Depanare**

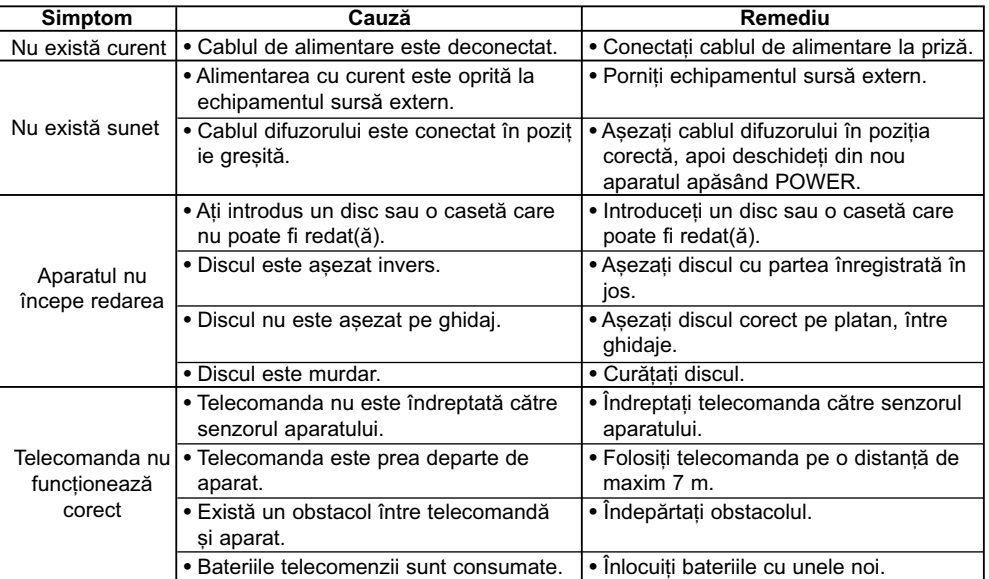

 $\overline{\phantom{a}}$ 

 $\overline{1}$ 

# **Specificatii**

**General** Alimentare cu curent Consulta—i panoul din spate al aparatului. Consum curent Consulta—i panoul din spate al aparatului. Greutate netã 3.0 kg Dimensiuni exterioare (lxhxa) 174 x 245 x 278 mm **Tuner** FM Gama de frecven—e 87.5 - 108.0 MHz sau 65 - 74 MHz, 87.5 - 108.0 MHz Frecvență intermediară 10.7 MHz Raport semnal-zgomot 60/55 dB (MONO/STEREO) Frecvență de răspuns 50 - 10000 Hz AM Gama de frecven—e 522 - 1620 kHz sau 520 - 1720 kHz Frecvență intermediară 450 kHz Raport semnal-zgomot 30 dB<br>Frecvență de răspuns 140 - 1800 Hz **Amplificator** 50 W + 50 W<br>0.5 %<br>40 - 20000 Hz<br>75 dB  $T.H.D$  0.5 % Frecvență de răspuns Raport semnal-zgomot 75 dB **CD** Frecvență de răspuns 40 - 20000 Hz<br>Raport semnal-zgomot 75 dB Dinamicã 75 dB **Difuzoare** 2 cale 2 difuzo<br>4  $\Omega$ <br>80 - 20000 Hz<br>82 dB/W (1m)<br>50 W Impedanță<br>Frecvență de răspuns 80 - 20000 Hz Nivel presiune sonorã 82 dB/W (1m) Procentaj putere absorbitã 50 W Putere absorbitã max. 100 W Dimensiuni nete (lxhxa) 160 x 243 x 174 mm Greutate netã (1EA) 2.02 kg

Designul și specificațiile pot fi modificate fără o înștiințare prealabilă.

P/NO : MFL38289108

 $\overline{\phantom{a}}$